# **Convalescent** Care

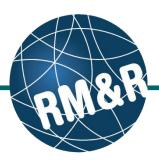

Only LHIN staff are eligible to send a Convalescent Care or Long-Term Care referral.

# Step 1

Complete all tabs in the Convalescent Care referral form. Please view the 'What is a Convalescent Care referral form?' guide for more details.

### Step 2

Upon completing all the tabs, the Client Choice (2) tab will be populated with all Convalescent Care Homes that match the patient's criteria. Matched Convalescent Care Homes will have a green check

( O Details ) on the Details button and a red x ( 🖸 Details ) if it does not match.

# Step 3

**Review** matched Convalescent Care Homes with your patient.

# Step 4

To rate the Convalescent Care Home, click the drop-down list button under rating column and enter all the necessary information.

- Rating (Required) (4a)
- Date LHIN received sign choice sheet for this choice (Required) (4b)
- Waitlist Date is automatically calculated

| ting as: TEST - Re                                                        | Herral Sender                  | Date Of Birth: N/A<br>Health Card Numb | er: No   | identifie                                 | r                                             |                |                             |                                           | athWa      |                   |
|---------------------------------------------------------------------------|--------------------------------|----------------------------------------|----------|-------------------------------------------|-----------------------------------------------|----------------|-----------------------------|-------------------------------------------|------------|-------------------|
| sessment > Dashb                                                          | oard > Select C                | are Type >                             | Go       | Back                                      | Help                                          | Dashboar       | d Home                      | Switch To                                 | Log O      | ut <mark>(</mark> |
| Client Details 🖉 Demographics 🤡 Supplementary Informat                    |                                |                                        | nation   | SEQ 10                                    | Seq \ Consent Signed Sequence Patient Contact |                |                             | Health Ass                                | essment    |                   |
| Eligibility for Convales                                                  | scent Admission                | Transcription - Place                  | ement Of | fice Use or                               | ily 🖉                                         | Convalescent E | Encounters Traci            | king 🖉 Client                             | Choice     |                   |
| Send and Manage Re                                                        | eferrals                       |                                        |          |                                           |                                               |                |                             |                                           |            |                   |
| ə History 🛛 į 戻                                                           | General place                  | ment comments                          |          |                                           |                                               |                |                             |                                           | 2 📼        | Save              |
| Allow client to be                                                        | e matched to                   |                                        |          |                                           |                                               |                |                             |                                           |            |                   |
| Any service provi                                                         | der with a rating              |                                        |          |                                           |                                               |                | •                           |                                           |            |                   |
| First choice date                                                         |                                |                                        |          |                                           |                                               |                |                             |                                           |            |                   |
| N/A                                                                       |                                |                                        |          |                                           |                                               |                |                             |                                           |            |                   |
| First waitlist date:                                                      | April 14, 2016                 |                                        |          |                                           |                                               |                |                             |                                           |            |                   |
|                                                                           |                                | 4a                                     | Rated    | service                                   | provide                                       | 4b             | )                           |                                           |            |                   |
| Name                                                                      | Geograph<br>areas              | ical Ratin                             |          |                                           | CCAC r                                        | eceived sig    |                             | Waitlist<br>Date                          |            |                   |
| Test-Conv2<br>Testing Home                                                | 02 - Toronto<br>Central CCA    | 0 1                                    | •        | April 1                                   | 4, 2016                                       |                | April 14,<br>2016           | P                                         |            |                   |
| Test-Conv1<br>Testing Home                                                | 02 - Toronto<br>Central CCA    | 2                                      | •        | April 1                                   | 4, 2016                                       |                |                             | April 14,<br>2016                         | P          |                   |
|                                                                           |                                |                                        |          |                                           |                                               |                |                             | Remove se                                 | elected ch | oices             |
|                                                                           |                                |                                        | vailabl  | e servic                                  | e provid                                      | ers            |                             |                                           |            |                   |
| lter by geographi                                                         | cal areas 👻                    | Filter by name                         |          | 2 3                                       |                                               | P> P1          |                             |                                           |            |                   |
|                                                                           |                                | Name 0                                 |          | ZO                                        | 4 0                                           | Estim          | ated wait                   |                                           |            |                   |
| CE - Central Park Lodges - Kennedy Lodge (Long Term Care Facility) (CONV) |                                |                                        |          |                                           |                                               | me≎            | 🕑 Details                   | P                                         |            |                   |
| CE - Extendicare - Oshawa (CONV)                                          |                                |                                        |          |                                           | N/A                                           |                | <ul> <li>Details</li> </ul> | P                                         |            |                   |
| CE - Extendicare - Peterborough (CONV)                                    |                                |                                        |          |                                           | N/A                                           |                | Octails                     | P                                         |            |                   |
| CE - Extendicare Scarborough Long Term Care Facility (CONV)               |                                |                                        |          |                                           | N/A                                           |                | O Details                   | P                                         |            |                   |
| CE - Seven Oaks (CONV)                                                    |                                |                                        |          |                                           | N/A                                           |                | 🙁 Details                   | P                                         |            |                   |
| CE - Strathaven Lifecare Centre (CONV)                                    |                                |                                        |          |                                           | N/A                                           |                | Oetails                     | P                                         |            |                   |
| CE - Tendercare Living Centre Scarborough (CONV)                          |                                |                                        |          |                                           | N/A                                           |                | Oetails                     | P                                         |            |                   |
| CE - Tendercare                                                           | CENT - Aurora Resthaven (CONV) |                                        |          |                                           |                                               | N/A            |                             | 😢 Details                                 | P          |                   |
|                                                                           | esthaven (CON                  | V)                                     |          | CENT - Hawthorne Place Care Centre (CONV) |                                               |                |                             |                                           |            |                   |
| CENT - Aurora R                                                           |                                |                                        |          |                                           |                                               | N/A            |                             | 😢 Details                                 | P          |                   |
| CENT - Aurora R<br>CENT - Hawthorn                                        | ne Place Care C                |                                        | h Centi  | re (CON\                                  | 0                                             | N/A            |                             | <ul><li>Details</li><li>Details</li></ul> | P          |                   |

# How do I send a referral?

# **Convalescent Care**

### Step 5

Once all tabs are complete, you have 2 options to send the referral:

- 1. Click the **Send and Manage Referrals (5a)** link in the green banner.
- 2. Click the Send and Manage Referrals (5b) tab.

#### Step 6

You will be shown all the Convalescent Care Homes that were selected in Client Choice tab under **Referrals To Be Sent.** Select the chosen service provider by clicking the checkbox on the right hand side (6).

#### Step 7

Click the Send Referral button (7).

# Step 8

A confirmation banner **(8)** will be displayed, confirming that your referral has been successfully sent.

How do I check the patient's referral status To check the referral status, you have 2 options:

1. Via the 'Status' column in the Active Referrals tab - see the guide: 'What is an Assessment Dashboard [Active Referrals]?'

Test-Conv1 Testing Home

2. Via the 'Send and Manage Referrals' tab in a referral – see the guide: 'How do I edit/update a referral?'

0 days

0 days

Oetails

Send Referral

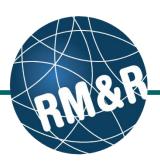

STRATA PathWays<sup>T</sup>

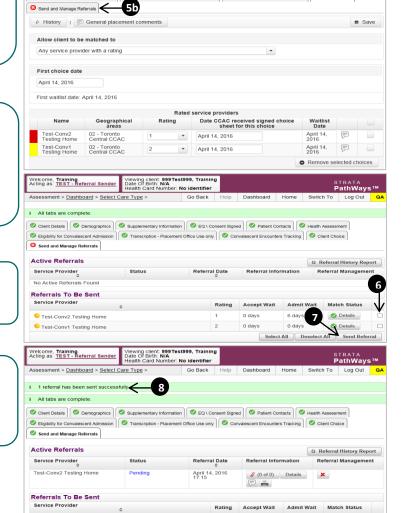

sessment > Dashboard > Select Care Type > Go Back Help Dashboard Home Switch To Log Out

Client Details O Demographics O Supplementary Information O EQ \ Consent Signed O Patient Contacts O Health Assessment

5a

iption - Placement Office Use only

Welcome, Training. Acting as: TEST - Referral Sender Date Of Birth: N/A Health Card Number: No identifier

i All tabs are complete. You may visit Send and Manage Referrals, tab

escent Admission

**O** = 1